Metaphysis Crack (Latest)

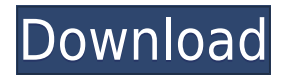

Metaphysis is an implementation of a fractal flame renderer using an original procedural content generation algorithm, which is optimized to render large numbers of fractal objects simultaneously. Metaphysis is an easy to use tool, so you can simply add fractals, edit their properties and render out the results to see them in detail without any additional customization. Metaphysis

features: Use modern techniques to achieve a high performance with a great quality of results. Support of multiple flame fractals. Any color and a set of fractals of any dimensions can be imported. Use in-game scenes, images and videos in screenshots. Automatic rendering of fractals that are displayed in a threedimensional viewport. Fractal objects can be layered for additional details. A great customizable control panel for

easy fractal rendering. Metaphysis Features: Import and export of native fractals. Use of own procedural fractal generation algorithm. Animations. Easy customizable control panel. Layering of fractals. Smooth shadows. Point cloud rendering. Importing of RGB color space. Output settings. Metaphysis Features: Download free sample. A more user friendly interface. Oculus Rift integration. A pause button. If you use a 3D

modeler like Blender, you can save your fractal images to a mesh and load them later on. Metaphysis Features: Customizable user interface. Can import and export native fractals. Ability to add physics to every fractal. A customizable control panel. Support of multiple flame fractals. Any color can be used and any dimension of fractal can be generated. Create your own fractal. An ability to stack fractals. Metaphysis Features: Create

your own fractal with the procedural fractal generation algorithm. Get Metaphysis program source code. Metaphysis: Original Procedural Fractal Generation Algorithm The Metaphysis engine is based on the original procedural fractal generation algorithm implemented in the Metaphysis fractal renderer, which is an open source fractal renderer written in C++. This unique fractal generation algorithm is a

# custom-made recursive fractal algorithm that allows to create fractals of any dimensions

**Metaphysis Crack [Updated-2022]**

– Defines the main fractal to be rendered. – Customized to render the fractal set with an unlimited number of tiles. – Rendering loops are used to increase rendering speed. – Allows the user to avoid changing the main fractal set

in a render. – Customized to render the fractal set with an unlimited number of tiles. – Rendering loops are used to increase rendering speed. – Allows the user to avoid changing the main fractal set in a render. – Provides a highspeed fractal renderer for users. – Rendering loops can be placed in the beginning of the function or at the end of the function. – Allows the user to avoid changing the main fractal set in a render. – Offers a high-quality flame

renderer, with a realistic flame (like MegaFractals). – Offers a flexible flame rendering system. – Offers a user-friendly user interface. – Offers a set of keys to customize and change all fractal parameters. – Allows the user to customize the Flame object to be rendered. – Allows the user to change the fractal parameters after it has been set. – Offers a preview of the flame renderer. – Offers a preview of the three different renderings: – Normal (regular

colors) – Red (additive) – Blue (subtractive) – Allows the user to change the fractal parameters after it has been set. – Allows the user to control the fractal parameters during the render. – Customized to render the fractal set with an unlimited number of tiles. – Rendering loops are used to increase rendering speed. – Allows the user to render the fractal set with an unlimited number of tiles. – Allows the user to change the main fractal set in

a render. – Offers a preview of the three different renderings: – Normal (regular colors) – Red (additive) – Blue (subtractive) – Allows the user to change the fractal parameters after it has been set. – Allows the user to control the fractal parameters during the render. – Offers a preview of the flame renderer. – Offers a preview of the flame after it has been rendered. – Offers a preview of the flame after it has been rendered. – Offers a preview of the flame

## after it has been 2edc1e01e8

Metaphysis is a fractal renderer written in OpenCL by xnuke. This page holds information about the project, how to use it and other details. Features High-speed: Usually can render 20-30 images/sec on most machines. Layering: Each object can be seen as a layer. If a layer is composed of several objects, the objects are visible from outside. Fractal Renderer: Objects can be approximated

with different types of fractals. Customization: User can configure most parameters. Multi-threading: Main process and rendering threads can be created as needed. Pixel-perfect: Geometries can be output without distortions. Render quality can be adjusted based on the graphics card capabilities. Supports large amount of geometry per object. Multi-input: Allows to create an object from a tree of cameras and/or lighting

sources, as well as allows to control their positions. History Version 0.92 came out on August 29, 2009. Version 0.93 came out on May 12, 2010. Version 0.94 came out on April 12, 2011. Version 0.95 came out on March 31, 2011. Version 0.96 came out on March 1, 2012. Version 0.97 came out on April 17, 2013. Version 0.98 came out on May 1, 2014. Version 0.99 came out on May 1, 2015. Version 1.0 came out on May 15, 2017. See also OpenCL

Graphic file formats List of free and open-source video games List of free and opensource software packages External links The project web page The project github page Metaphysis wikia page SourceForge SourceForge Project Page Category:Software using the GNU AGPL license Category:Free video games Category:Free software programmed in C++ Category:Open-source video games Category:Video games

developed in Germany Category:Video games with OpenCL backend(PHOTO: The University of Arizona) Phoenix – Earlier this year, the Arizona Supreme Court ruled that police could search the cell phone of a suspected drug dealer without a warrant. The decision was a big win for law enforcement and another step toward the oft-criticized "police state." Now, imagine if a university police department

had the same latitude to search the phones of students

#### suspected

**What's New in the Metaphysis?**

METAPHYSIS is the Fractal Flame Renderer for 3ds Max that offers users a high-speed multithreaded render engine, compatibility to Apophysis and easy customization possibilities. Metaphysis is an easy to use fractal flame renderer specially designed to offer users a high-speed multithreaded render engine,

compatibility to Apophysis, UltraFractal-like layering and easy customization possibilities. Metaphysis Description: METAPHYSIS is the Fractal Flame Renderer for 3ds Max that offers users a high-speed multithreaded render engine, compatibility to Apophysis and easy customization possibilities. How to use Metaphysis: 1. Import and activate an.iges file with specific settings in its directory (settings folder), so Metaphysis knows how to

work. 2. Once Metaphysis has loaded the file, right click on the Metaphysis icon and choose "Metaphysis Settings". 3. Choose the Input/Output tab. 4. Check the box next to the "Include Selected Filter:" and browse to the directory of the file you just imported. 5. Click the "Apply" button at the bottom of the tab. 6. If you want the resulting map to be available inside your.Max project click "Save as". 7. In the "Save as" dialogue window that appears, set the

"Save As Type" to "Composite" and click "Save". 8. In the "Composite" dialogue, choose "Export", and in the "Export" dialogue window that appears, set the "Export Type" to "All Render Elements". 9. Click on "Save". 10. In the "All Render Elements" dialogue, choose the "Output directory" and click "Save". 11. In the "Output directory" dialogue, click "OK". 12. Once Metaphysis has finished exporting all the data, close

the.iges file and close Metaphysis. 13. If you have a file called Metaphysis\_Output.iges in your.Max project folder, just double-click it to import in your project. How to customize Metaphysis: 1. Find a.iges file with specific settings in its directory (settings folder), so Metaphysis knows how to work. 2. Once Metaphysis has loaded the file, right click on the Metaphysis icon and choose "Metaphysis Settings". 3. Choose the Input/Output tab. 4. Check the box next to the "Include

\* Windows XP, Windows Vista, Windows 7, Windows 8, Windows  $10 * 1.5$  GHz dualcore CPU \* 1 GB RAM (2 GB for PC Version) \* 7 inch screen (1024 x 600) \* 1024 MB of RAM \* Free space of 100 MB available \* Windows Media Center required to be installed \* 800 MHz NVIDIA GeForce graphics card \* 1280 x 720 HD video resolution \* Internet Explorer 7+ \* Windows Media Player \*Other

### Features: \* Switch

## Related links:

<https://katrinsteck.de/box-clock-screensaver-crack-product-key-mac-win/>

[https://nutacademia.com/wp-content/uploads/2022/12/English-Word-Learning-German-Crack-Product-K](https://nutacademia.com/wp-content/uploads/2022/12/English-Word-Learning-German-Crack-Product-Key-Download-Latest2022.pdf) [ey-Download-Latest2022.pdf](https://nutacademia.com/wp-content/uploads/2022/12/English-Word-Learning-German-Crack-Product-Key-Download-Latest2022.pdf)

<https://getyourmarriageon.com/wp-content/uploads/2022/12/iDesktop.pdf>

<http://financialplanningconsultants.net/?p=135>

<https://topdriveinc.com/wp-content/uploads/2022/12/chamarn.pdf>

<https://womss.com/wp-content/uploads/2022/12/balwin.pdf>

<https://cgservicesrl.it/wp-content/uploads/2022/12/ProgressBar-Clock-Crack-MacWin.pdf>

<https://topdriveinc.com/wp-content/uploads/2022/12/Vispa.pdf>

[https://thesecretmemoir.com/wp-content/uploads/2022/12/PassGen-Portable-Registration-Code-Free-Do](https://thesecretmemoir.com/wp-content/uploads/2022/12/PassGen-Portable-Registration-Code-Free-Download.pdf) [wnload.pdf](https://thesecretmemoir.com/wp-content/uploads/2022/12/PassGen-Portable-Registration-Code-Free-Download.pdf)

<http://businessfrontier.net/?p=139>